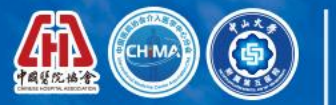

◎中山大学 常用图

第四届中国医院介入医学管理大会 2021年10月22-23日 暨第四届中国医院介入医学管理与发展论坛 中国·珠海

## 第四届中国医院介入医学管理大会 暨第四届中国医院介入医学管理与发展论坛

# 专家线上参会手册

### ZOOM 国际版

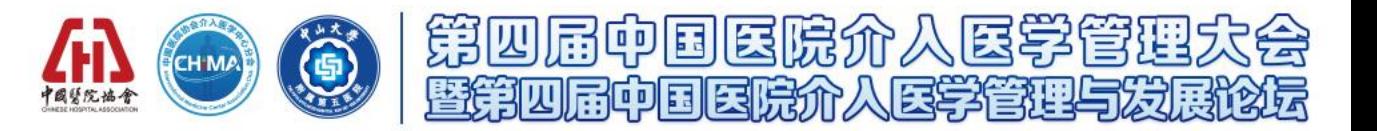

#### 注:正式日程"会议号"会以邮件或短信的方式发送给参会老师,请注意查看。

### **【第四届中国医院介入医学管理大会 暨第四届中国医院介入医学管理与发展论坛】**

**测试时间:2021年10月18日-10月21日 09:00—18:00 测试会议号:895 8126 3026 密码:123456**

**明德会议中心-直播间 正式会议号:812 4396 3725 密码123456 凤凰厅-直播间 正式会议号: 821 8666 9590 密码123456 海洋厅-直播间 正式会议号: 878 8364 3972 密码123456**

**技术支持:于洋 18510327059**

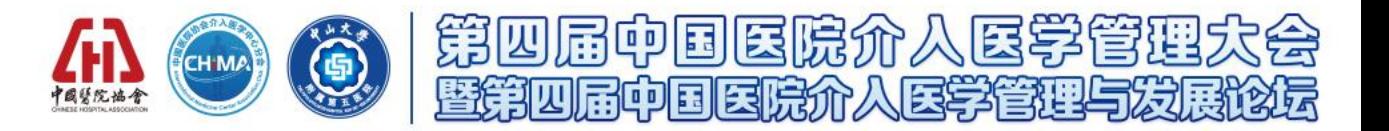

#### **注:本次会议使用国际版ZOOM会议客户端**

说明:线上会议参加主要通过视频会议软件(ZOOM平台)来进行互动沟通。 需要具备电脑(PC)及网络条件。

> 电脑: 最低配置 (i3处理器、4G内存) 具备摄像头 具备麦克风、扬声器

网络:10Mbps 或 稳定的4G网络

[如何下载](https://zoom.us/download)Zoom客户端? 官方下载地址 https://zoom.us/download

#### **或请按下列说明及时将客户端更新至最新版本:**

1、iOS:在App Store中直接搜索Zoom下载安装。

2、Mac:在浏览器中输入**www.zoom.com.cn/download**,点击"Zoom会议 客户端"下载安装。

3、Android:安卓系统可以在手机浏览器中输入

**www.zoom.com.cn/download**,页面会跳转到Zoom下载中心,点击"从 Zoom网站"下载安装。

4、Windows:直接在浏览器中输入**www.zoom.com.cn/download**,点击 "Zoom会议客户端"下载安装。

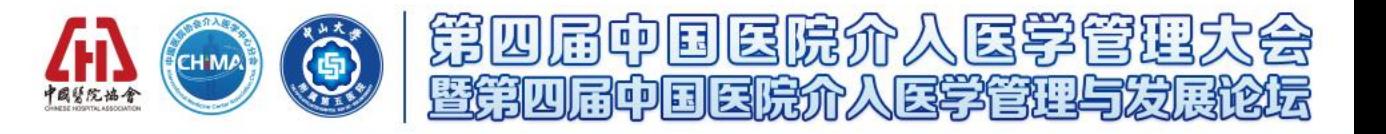

#### **第一步:在浏览器中输入下载地址,下载软件包。**

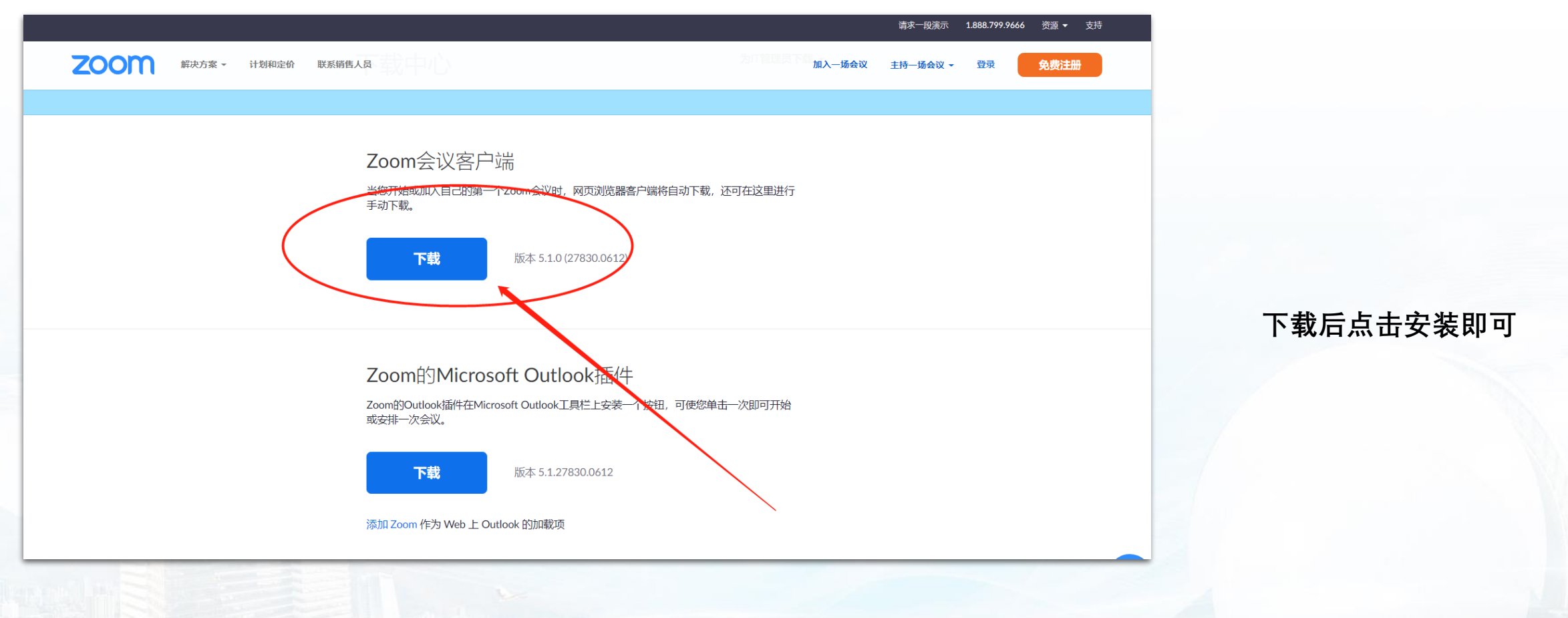

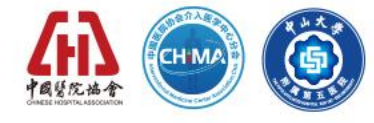

第四届中国医院介入医学管理大会<br>**暨第四届中国国税介入医学管理与发展论坛** 

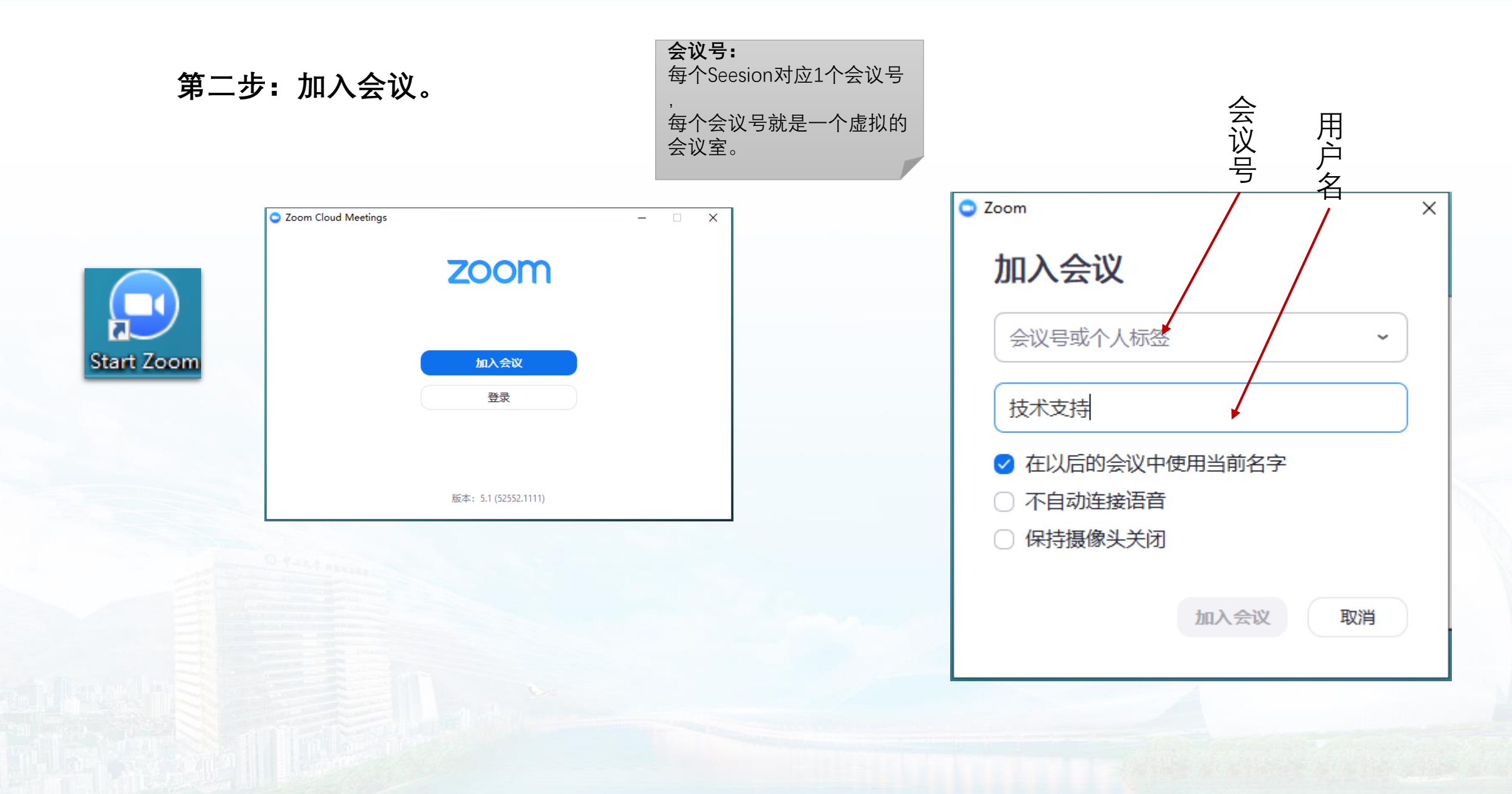

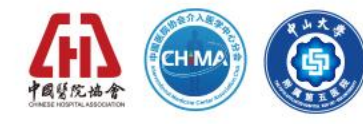

## 第四届中国医院介入医学管理大会<br>**暨第四届中国国税介入医学管理与发展论坛**

#### **第三步:音视频设置**

完成本操作步骤后,点评互动专 家可以同其他专家进行音视频互 动沟通。

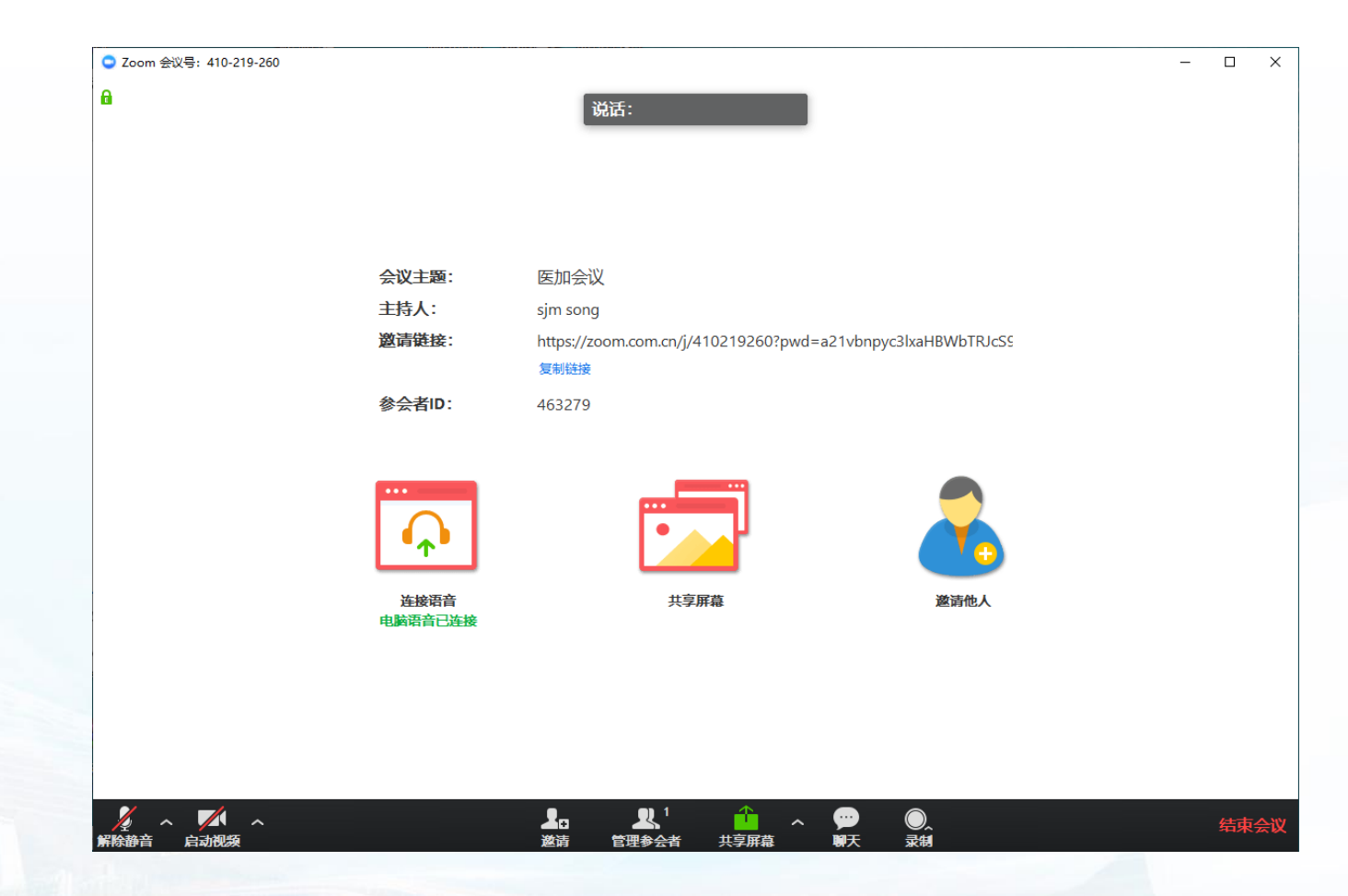

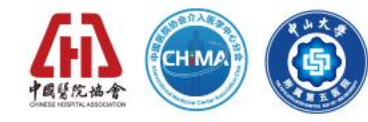

## 第四届中国医院介入医学管理大会<br>**暨第四届中国国税介入医学管理与发展论坛**

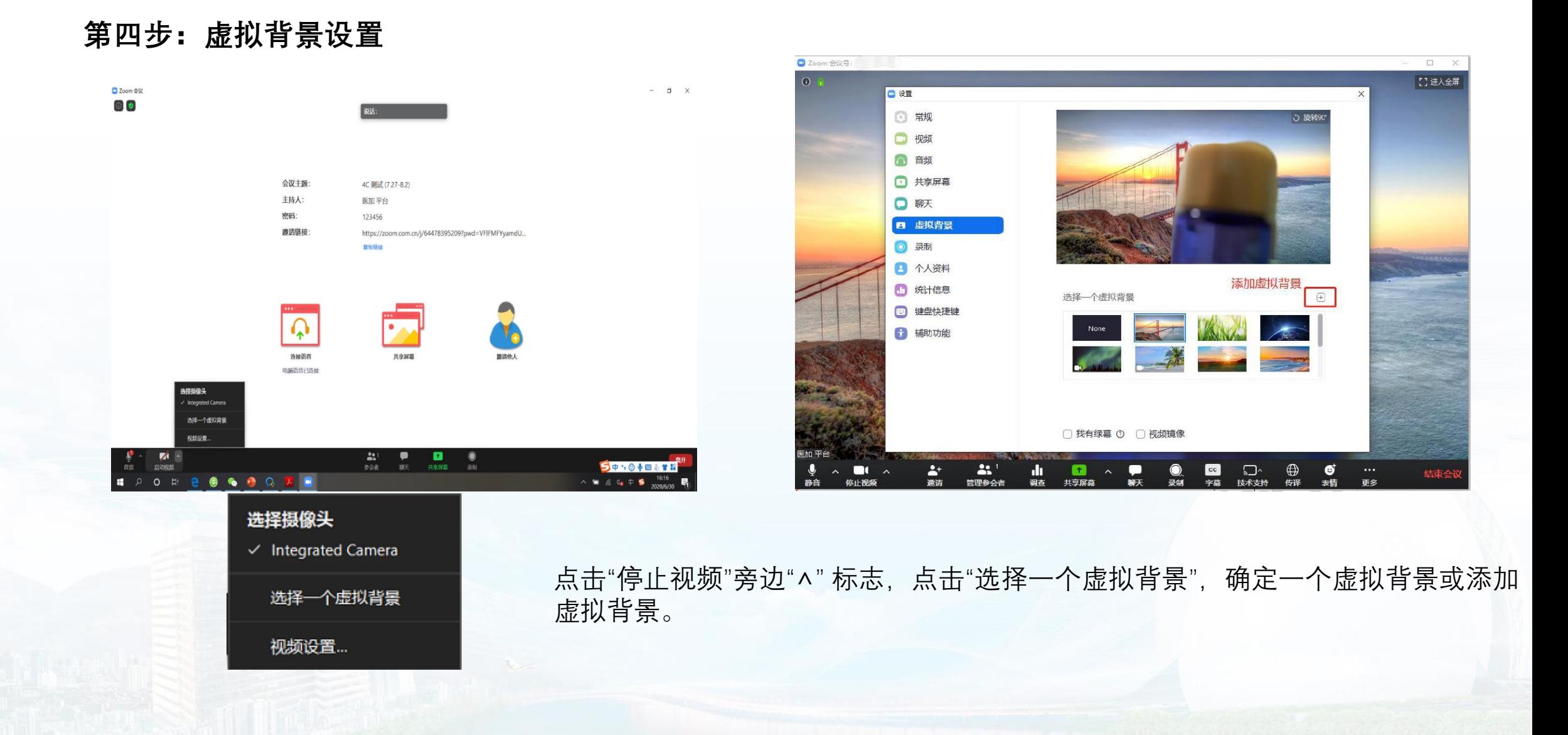

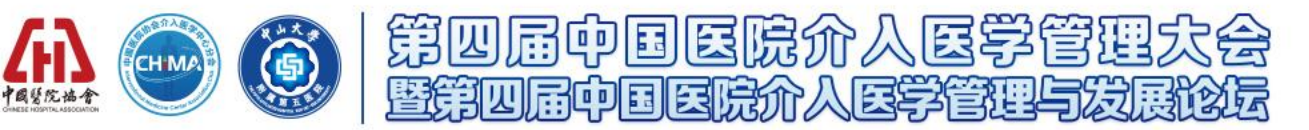

#### **第五步:录制,需先登录国际版zoom账号才可进行录制。**

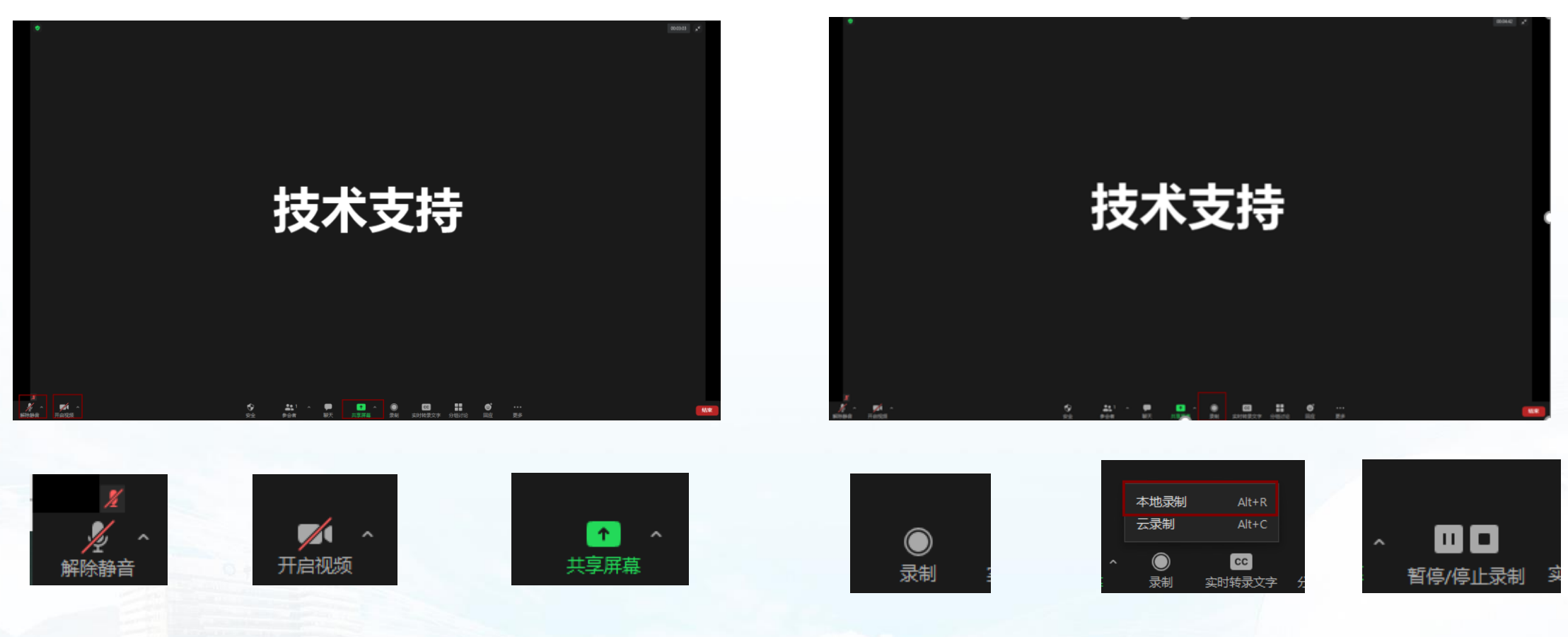

先点击"解除静音"与"开启视频",然后点击"共享 屏幕共享PPT课件。

点击"录制""本地录制",正常讲课结束后点击停 止录制。

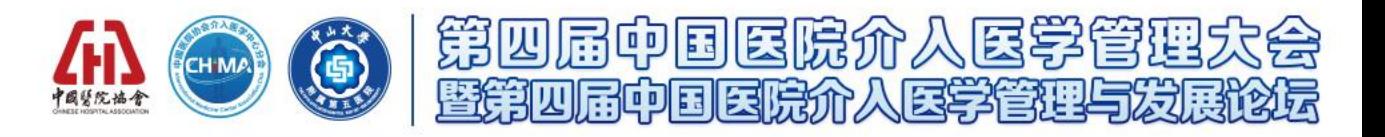

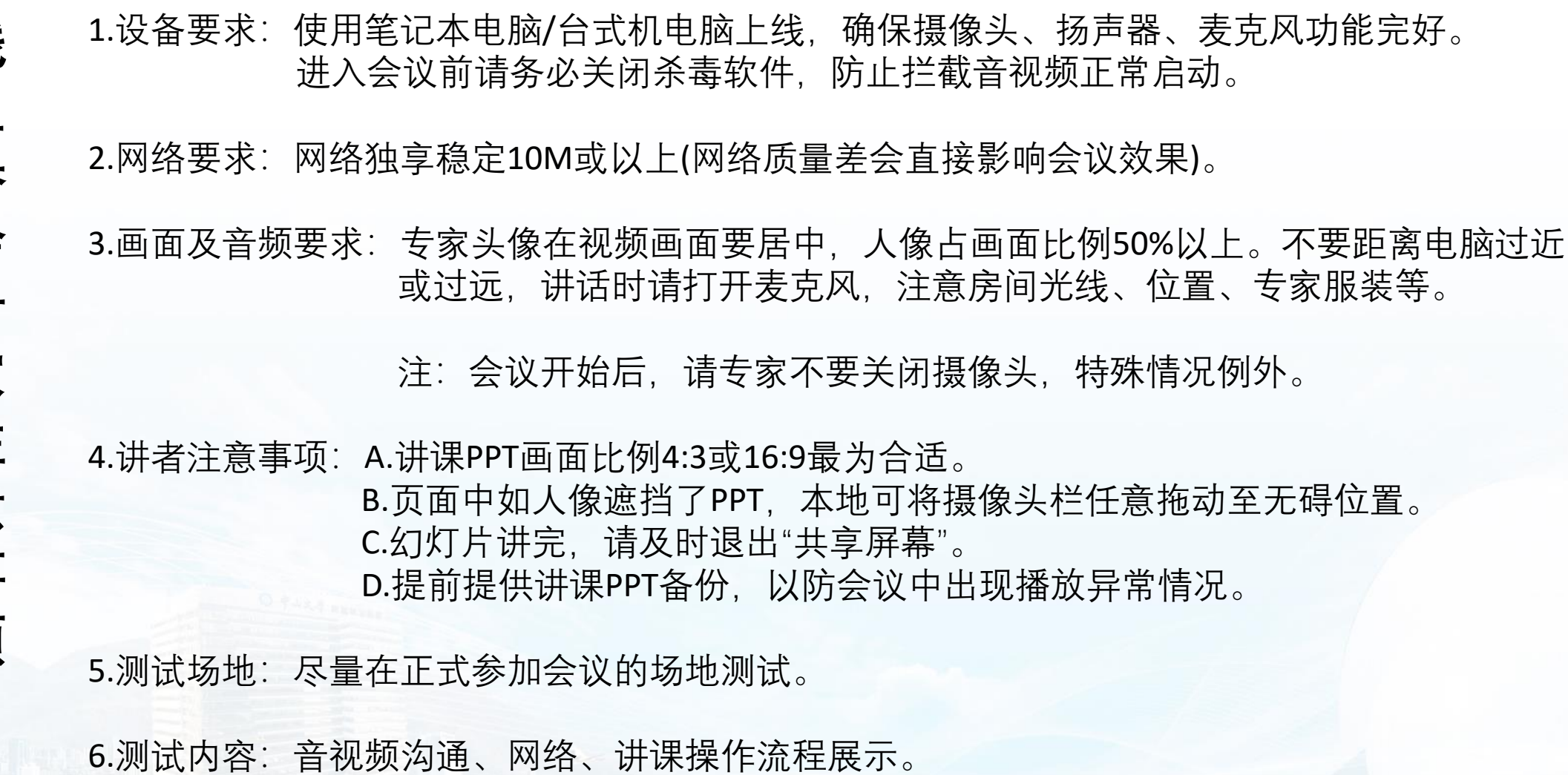

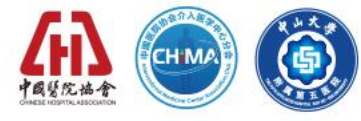

### 7.会议当天注意事项: a.会前20—40分钟进入会议室,做好会前测试。 b.不发言时请关闭麦克风,电脑上请关闭微信,避免造成声音干扰。 c.会议中不要遮挡摄像头,保持摄像头开启。 d.请务必关注讲课时间,不要超时。

8.意外情况处理:

**线**

**上**

**参**

**会**

**专**

**家**

**注**

**意**

**事**

**项**

a.讲者中途掉线

网络恢复可自动进入会议室,如果时间超过10秒,后台将切换至主持人端,由主持人 串场衔接,等待专家上线。如果时间超过1分钟,主持人可以引导进入下一环节。

第四届中国医院介人医学管理大会

暨第四届中国医院介入医学管理与发展论坛

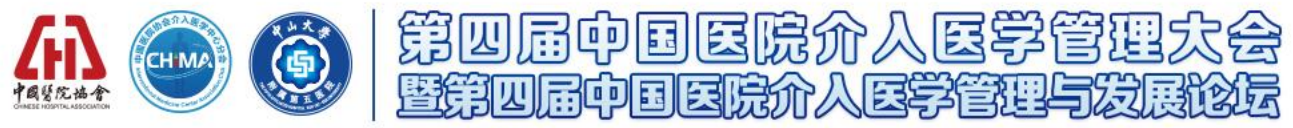

祝您参会顺利,谢谢!